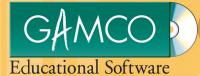

# Gamco Installation Guide for Worksheet Magic Plus

Version 4.5 WINDOWS and MAC OS X

## Dear Educator,

Thank you for purchasing a Gamco product. Our programs succeed in classrooms and computer labs because they are designed by experienced teachers who know what works. We have carefully structured the content around key skills stressed in standardized textbooks and tests. You can be sure students are developing the skills they need to achieve success. Best of all, they will enjoy doing it!

To find out more about Gamco's more than 150 programs in math, reading, writing, language arts, and time-saving teacher tools, visit www.gamco.com or call 1-888-351-4430. For customer support, please call 1-888-351-4199.

## **System Requirements**

### WINDOWS

Workstation Requirements:

- Microsoft Windows XP through Windows 7
- 450 MHz Pentium III (Pentium IV or later recommended)
- 512 MB RAM
- 800 x 600 display with 16-bit color (thousands of colors)
- Mouse and keyboard
- Sound card with speakers or headphones (optional, but required for some activities)
- Printer, local or networked (optional, but recommended)
- Microphone (optional, but required for some activities)
- Standard font and theme settings highly recommended
- DVD drive (for installation only)

Server Requirements:

- Windows Server 2000 with SP3 (or later), Windows 2003 Server, or Windows 2008
- NetWare 6.0 with Support Pack 2 (or later) or NetWare 6.5 with Support Pack 2 (or later)
- Linux server with Samba installed
- · Full duplex, switched network
- DVD drive (for installation only)

### MACINTOSH

Workstation Requirements:

- Mac OS X 10.4.x through 10.6.x
- 450 MHz G4 (G5 or later recommended)
- 512 MB RAM
- 800 x 600 display with 16-bit color (thousands of colors)
- · Mouse and keyboard
- Speakers or headphones (optional, but required for some activities)
- Printer, local or network (optional, but recommended)
- Microphone (optional, but required for some activities)
- DVD drive (for installation only)

Note: Gamco titles require Java 1.5 or newer to be installed. If you will be using any workstations with Mac OS X 10.4.x (Tiger) to run this Gamco title, please follow the instructions for installing Java on page 6. It is not necessary to perform Java installation on workstations running Mac OS X 10.5 (Leopard) or newer.

Server Requirements:

- Mac OS X Server 10.4.x through 10.6.x
- Up to 2 GB of free hard drive space for each series, depending upon the Gamco series purchased
- Full duplex, switched network
- DVD drive (for installation only)

## Welcome to Worksheet Magic Plus v4.5

With Worksheet Magic Plus, you can create 15 different types of time-saving worksheets, tests, and puzzles. It's easy — enter your sentences and highlight the vocabulary words, and the program will do the rest. A sample worksheet for each type gives you a running start.

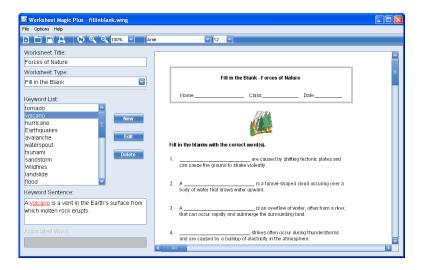

### **Key Features Include:**

- Creates 15 different worksheets, tests, and puzzles in 60 unique formats
- Opens and imports text from other applications
- Prints answer keys
- · Helps develop sight-word recognition and mastery of vocabulary words
- Saves lessons for later use
- Imports graphics
- Provides print preview
- · Allows you to enter information only once and use it over and over again

Worksheet Magic Plus v4.5 for Windows

## Installing Worksheet Magic Plus for Windows

These instructions apply to CD installations of Worksheet Magic Plus v4.5 for Windows.

Before you begin, it is important that you are aware of the following:

- It is strongly recommended that you install Gamco programs with the Administrator account rather than an Administrator-equivalent account.
- All users must have the following permissions to the entire Gamco directory structure on a Windows XP workstation, Windows 2003 server, Windows Vista, Windows 7, or Linux server: Read, Write, Read & Execute, and Modify.
- Important: If you are performing a network installation to a Windows server, it is highly recommended that you install from the server rather than from a connected workstation.
- I Insert the Gamco Worksheet Magic Plus install disc into the DVD drive of the server or standalone workstation to which you wish to install.
- 2 Using My Computer, navigate to the root of the install disc.
- 3 Double-click on the Install application to begin the installation process.
- 4 Click Next at the Introduction screen.
- 5 Enter the install code included with your purchase at the Enter Install Code screen, and click Next.
- 6 At the Choose Install Folder screen, verify the location to which you wish to install Worksheet Magic Plus. If necessary, click Choose... and navigate to the location to which you wish to install, and click OK.

Note: For Windows and Linux network installations, Gamco programs must be installed into a shared folder (e.g., C:\Apps\Gamco, where C:\ is the server hard drive and Apps is a shared folder). Do not install Gamco programs directly to the root of the server hard drive. For NetWare network installations, Gamco programs must be installed into a folder on a NetWare NSS volume (e.g., VOL1:\Gamco, where VOL1:\ is an NSS volume).

Click Next to continue.

- 7 Review the Pre-Installation Summary, and click Install.
- 8 At the Install Complete screen, click Done.

If you have problems with the installation that you are unable to resolve, please contact customer support at 1-888-351-4199.

Worksheet Magic Plus v4.5 for Mac OS X

## Installing Worksheet Magic Plus for Mac OS X

These quick-start instructions apply to CD installations of Worksheet Magic Plus v4.5 for Mac OS X.

**Important:** If you are performing a network installation to a Mac OS X server, it is highly recommended that you install from the server rather than from a connected workstation.

- I Insert the Gamco Worksheet Magic Plus install disc into the DVD drive of the server or standalone workstation to which you wish to install.
- 2 Double-click on the Gamco CD icon that appears on your desktop.
- **3** Double-click on the Install application to begin the installation process. At the Introduction screen, click Next.
- 4 Enter the install code included with your purchase at the Enter Install Code screen, and click Next.
- 5 At the Choose Install Folder screen, verify the location to which you wish to install this Gamco program. If necessary, click Choose... and navigate to the location to which you wish to install, and click Choose. Click Next to continue.

Note: If installing to a server, you must install Worksheet Magic Plus to a share point rather than to the default folder location.

- 6 Review the Pre-Installation Summary, and click Install.
- 7 At the Install Complete screen, click Done.
- 8 If you wish to create a shortcut for Worksheet Magic Plus in the Dock, navigate to the Gamco folder, open the Worksheet Magic Plus folder, and drag the Worksheet Magic Plus icon to the Dock. It will now appear in the Dock upon start-up.

## Installing Java for Mac OS X 10.4 Release 9

These quick-start instructions apply to Java installations for any workstations with Mac OS X 10.4.x (Tiger).

- I Double-click JavaForMacOSX10.4Release9.dmg in the Utilities folder located in the Gamco installation directory.
- 2 Double-click on the disk image JavaForMacOSX10.4Release9.pkg. At the Introduction screen, click Continue.
- 3 Review the Important Information, and click Continue.
- 4 Review the Software License Agreement, and click Continue.
- 5 Click Agree to agree to the terms of software license agreement.
- 6 Click on the startup disk at the Select a Destination screen, and click Continue.
- 7 Click Upgrade at the Installation Type screen.
- 8 Enter your administrator name and password at the Authenticate dialog box, and click OK to continue.
- 9 Click Close after the software has been successfully installed.

## Other exciting titles available from Gamco:

#### Math

Touchdown Math Word Problem Square Off Math Concepts Step-by-Step Basic Number Facts Time/Money Challenge

#### Reading

Undersea Reading for Meaning Reading Links Reading Explorers Reading, Research, and Language Skills Reading Comprehension and Critical Thinking Reading Realities At-Risk (high interest, low readability)

#### Language Arts

Word Works Vocabulary Builders (with basal word lists) Essential Language Series Language Concepts K-2 Spelling Buzz Grammar Explorations with Questie Writing Process Series

### **Teacher Tools**

Worksheet Magic Plus Make-a-Flash Make-a-Book Learning Styles Inventory

Visit www.gamco.com or call 1-888-351-4430 for more information.

| GAMCO<br>Educational Software                                                                                                    | Great SOFT                                                                  | GREAT KIDS |                                                                                                    |
|----------------------------------------------------------------------------------------------------|-----------------------------------------------------------------------------|------------|----------------------------------------------------------------------------------------------------|
| Products Math Reading Language Arts Science Teacher Tools Shopping Cart → 0 Items Quick Find                                                                                                    | octopus 🔤                                                                   |            | SPECIAL OFFER<br>THE MORE YOU BUY,<br>THE MORE YOU BUY.<br>I) Order \$100 - \$499<br>and take 30% OFF<br>2) Order \$500 - \$399<br>and take 30% OFF                                                                    |
| Use keywords to find the product<br>you are looking for.<br>Advanced Search<br>Pricing<br>Productch<br>Grant Info<br>Resources<br>Contact Use<br>Privacy Notice<br>Stylem Requirements<br>System Requirements<br>Request Net Information | Create 15 different types of puzzles,<br>Enter your sentences and highlight |            | Contact your authorized reseller, call<br>1-883-351-4530 or fax your order to<br>1-80-996-1760.<br>Download a <u>Gameo Order Form</u><br>*This offer is not valid online and may<br>not be combined with other offers. |

Please visit **www.gamco.com** to learn more about other programs available through Gamco Educational Software. While at the Web site, you may download a free, single license of a popular program, search for specific products, request a Demo CD, etc.

Call **I-888-35I-4430** to talk with an educational consultant who can help you choose the programs that fit your specific needs.

Thank you again for ordering a Gamco product.

Gamco Software is published by:

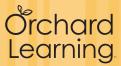

1694 Larkin Williams Road Fenton, MO 63026 1-888-351-4430

www.gamco.com

Copyright © 2010 Orchard Learning